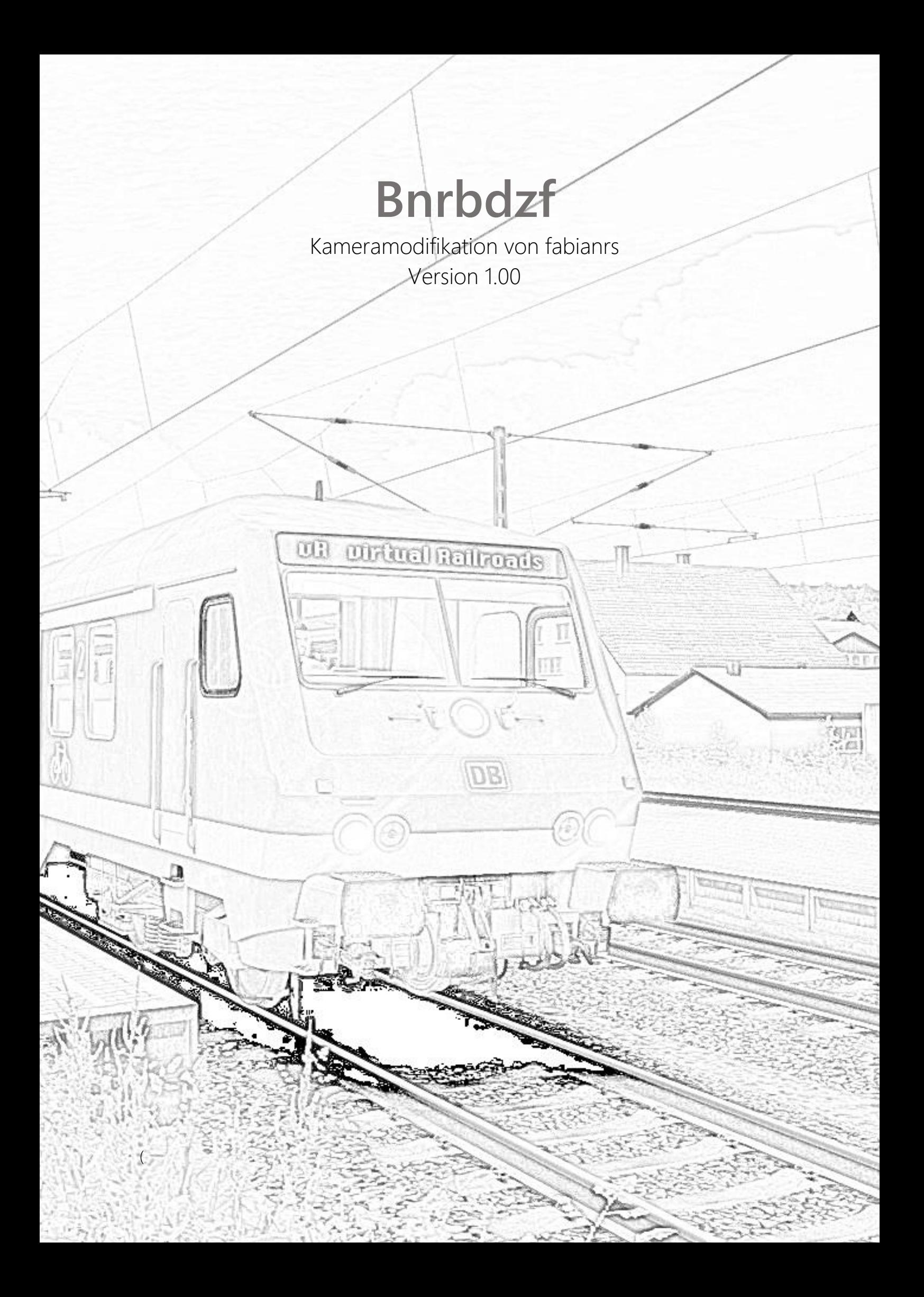

# **SICHERUNG**

Vielen Dank für den Download  $\odot$ . Damit du diese Entscheidung später nicht bereust, sichere bitte folgenden Ordner:

../Railworks/Assets/virtualRailroads/vR\_Bnrbdzf\_Witt

# **INSTALLATION**

Als Erstes öffnest du die Utilities.exe im Railworks Hauptverzeichnis. Anschließend aktivierst du oben den Reiter Package-Manager und drückst rechts auf "Install" Jetzt kannst du die heruntergeladene Datei entpacken und die darin enthaltene .rwp Datei auswählen. Warte bis der grüne Ladebalken verschwindet.

# **ÄNDERUNGSVERLAUF**

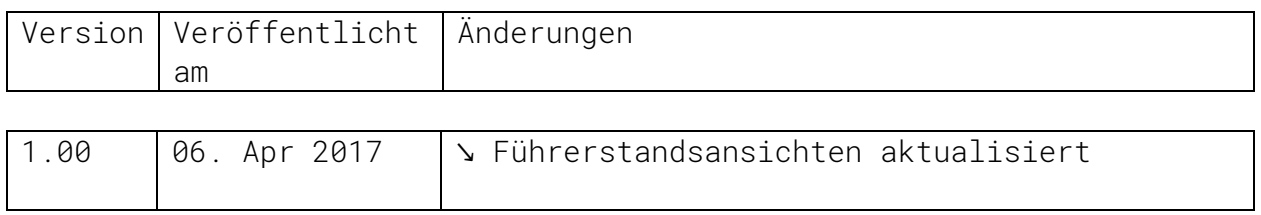

### **WÜNSCHE, KRITIK & PROBLEME**

Bei Eintritt eines der im Titel genannten Szenarios © bitte Fabian im Rail-Sim Forum kontaktieren

#### <http://www.rail-sim.de/forum>

### **DANKE**

*Um die Datei zu entpacken bitte folgendes Passwort eintippen: VIRTUALRAILROADS*